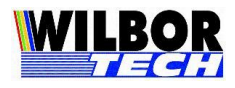

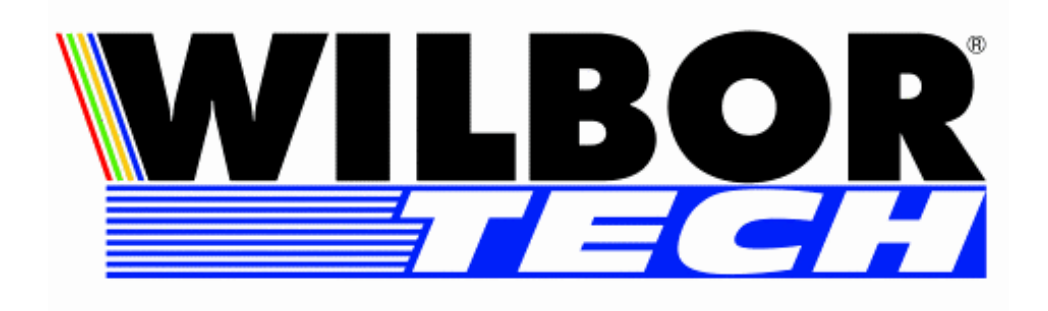

# Microterminal Ethernet

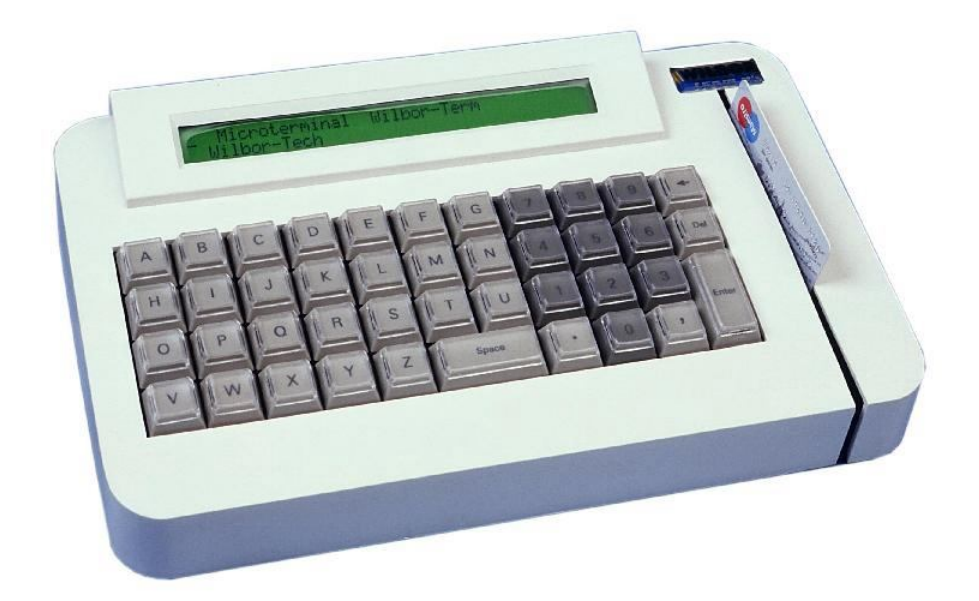

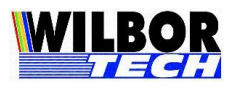

## Índice

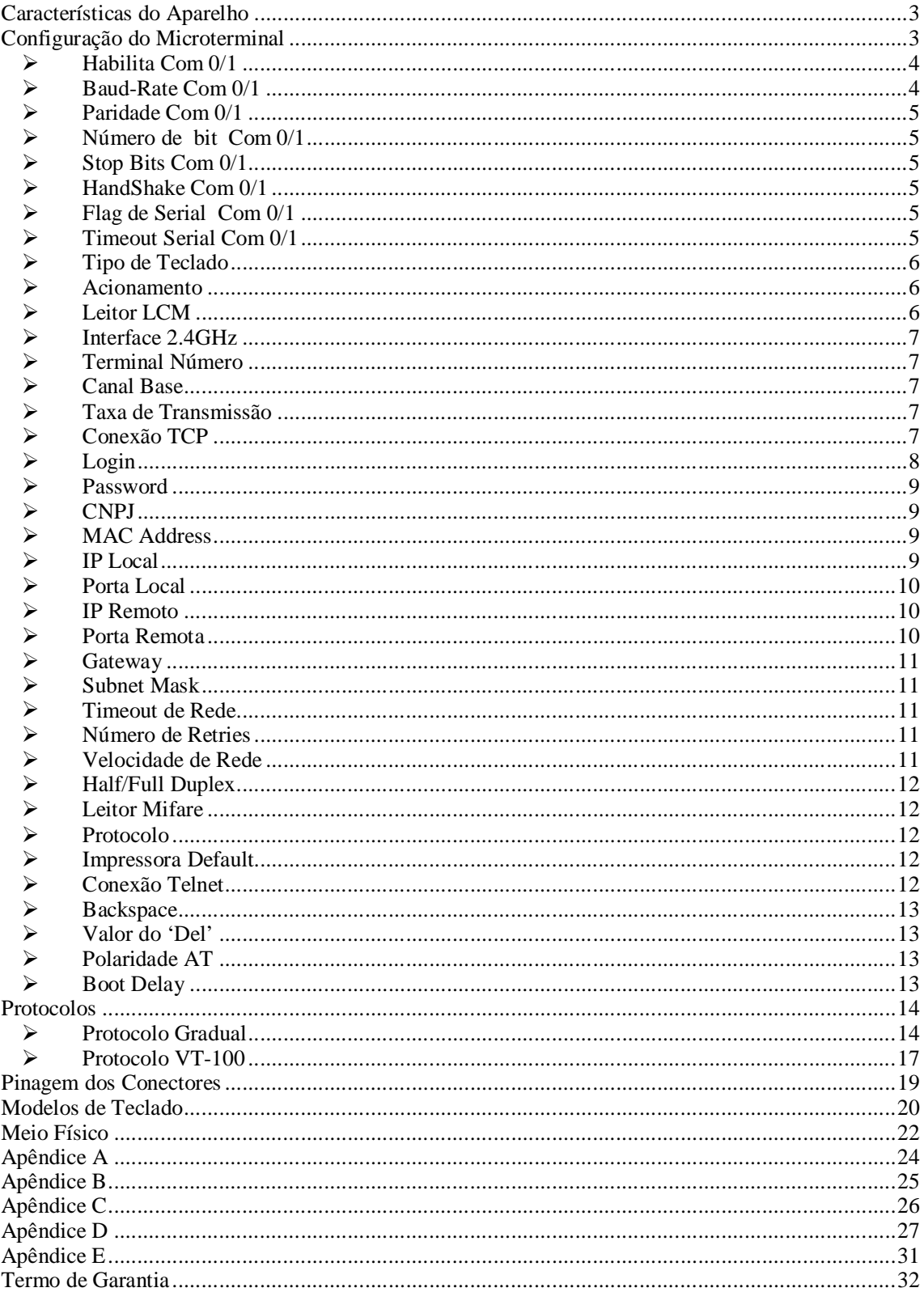

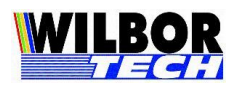

### *Características do Aparelho*

O Microterminal possui as seguintes características:

- **-** Comunicação com o servidor através de interface Ethernet TCP-IP, com protocolo Gradual, VT-100 ou Telnet
- **-** Display de cristal líquido 2x16, 2x40.
- **-** Teclado numérico 16 teclas, alfanumérico 44 ou 65 teclas.
- **-** Interface Paralela padrão centronics.
- **-** Até duas interfaces seriais RS-232.
- **-** Interface Teclado AT compatível, para leitores com consumo até 100 mA.
- **-** Leitor de cartão magnético de trilha 2.
- **-** 8 sinais de saída digital.
- **-** 8 sinais de entrada digital.
- **-** Alimentação de entrada: 90 a 240 Vac.
- **-** Consumo: 0,5 W.

### *Configuração do Microterminal*

A partir da versão 2.xx é possível configurar os Microterminais Wilbor Ethernet de duas formas, remotamente através de um Software de Configuração fornecido pela Gradual Tecnologia Ltda e que será tratado no Apêndice D, ou fisicamente através do procedimento descrito abaixo.

### **Procedimento para configuração dos Microterminais Wilbor Ethernet:**

As configurações apresentadas abaixo também podem ser feitas através de um teclado de PC ligado a interface AT do Microterminal.

Ao alimentar o Microterminal Ethernet será apresentada a mensagem "Pressione DEL para configuração". Durante o período em que esta mensagem ficar no display ao digitar a tecla DEL o Microterminal Ethernet irá entrar na rotina de configuração dos parâmetros de funcionamento. Estes parâmetros ficam salvos em memória não volátil, não sendo necessária sua reprogramação cada vez que ligar o equipamento.

Quando entra na configuração via teclado, o primeiro parâmetro solicitado é uma senha de configuração. O valor da senha de fábrica é "123456", porém ela poderá ser modificada, mas por segurança, esta modificação só poderá ocorrer com o uso do Software de Configuração via rede. Se houver a necessidade de se retornar com os valores de configuração default de fábrica basta fornecer a senha de restauração, veja detalhes no Apêndice B.

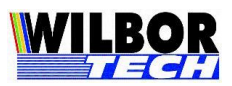

Algumas teclas terão funções especiais neste momento. Isto ajudará no processo de configuração dos parâmetros do Microterminal. Resumo dos campos ver Apêndice C.

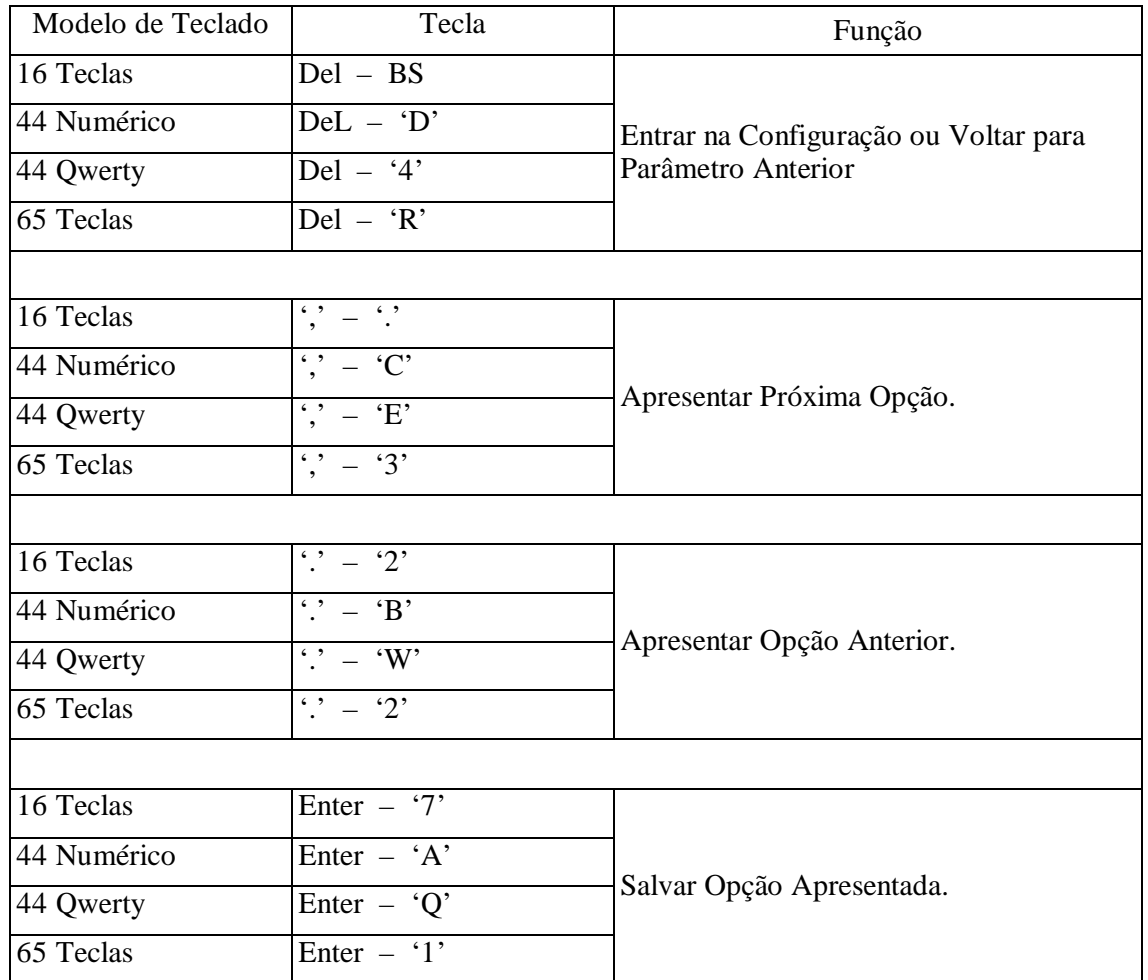

#### *Habilita Com 0/1*

Valores válidos: Sim, Não

**Função**: Permitir o funcionamento da interface Serial 0/1. A Serial 1 é por default instalada no equipamento. A Serial 0 é opcional, caso não esteja instalada sua habilitação deverá ser definida como Não.

*Baud-Rate Com 0/1*

Valores válidos: 1200, 2400, 4800, 9600, 19200, 38400, 57600 ou 115200 Bits/segundo.

**Função**: Determinar a velocidade de comunicação das portas Seriais.

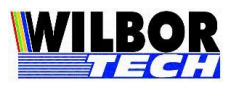

*Paridade Com 0/1*

Valores válidos: Par, Impar, Nenhum

**Função**: Definir a existência de bit de paridade no byte de comunicação.

*Número de bit Com 0/1*

Valores válidos: 7 ou 8

**Função**: Define o número de bits na palavra de comunicação.

*Stop Bits Com 0/1*

Valores válidos: 1 ou 2.

**Função**: Definir o número de stop bits em cada byte transmitido.

*HandShake Com 0/1*

Valores válidos: Nenhum, Xon/Xoff, Cts/Rts

**Função**: Determinar o tipo de controle de fluxo na comunicação da interface Serial.

*Flag de Serial Com 0/1*

Valores válidos: Sim, Não

**Função**: Habilitar o envio de dados recebidos pela Serial do Microterminal no formato compatível com o Flag de Serial do Microterminal RS-485, ou seja: " $\gamma$ " + chr(nibble superior+0x0e) + chr(nibble inferior + 0xe0). Informações mais detalhadas ver Apêndice A.

*Timeout Serial Com 0/1*

Valores válidos: Campo numérico com três dígitos.

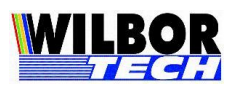

**Função:** Quando a serial estiver configurada para acionamento com controle de fluxo, indica o tempo em milésimos de segundos que o Microterminal espera antes de enviar o próximo caracter. Quando o campo é configurado como 000 o Microterminal fica travado aguardando liberação, para então enviar o próximo caracter.

### *Tipo de Teclado*

Valores válidos: 16 teclas, 44 Numérico, 44 Qwerty ou 65 Teclas.

**Função**: Definir o tipo de teclado instalado no Microterminal.

**Atenção:** Este campo não deve ser alterado, pois as teclas de configuração não são as mesmas entre os modelos 16 teclas, 44 teclas ou 65 teclas, uma vez alterado, a restauração só será possível em assistência técnica especializada.

### *Acionamento*

Valores válidos: Nenhuma, Entrada, Saída, Todas

**Função**: Define a existência de interface de I/O digital no equipamento. IMPORTANTE: Caso não possua interface de acionamento o mesmo deve estar como "Nenhuma". Isto pode gerar comportamento estranho por conta das rotinas de tratamento desta interface.

### *Leitor LCM*

### Valores válidos: Sim ou Não

**Função:** Define a existência na parte interna do Microterminal, um Leitor de Cartão Magnético.

**IMPORTANTE:** Este parâmetro se refere ao leitor padrão de Fábrica, caso esteja usando um leitor ligado à interface Serial ou AT do Microterminal, este parâmetro deve estar configurado como NÃO. Isto gera comportamento estranho no Microterminal por conta das rotinas de tratamento desta interface, tornando difícil voltar a configuração ao estado Normal. Caso tenha dúvida sobre este parâmetro, entre em contato com a Gradual Tecnologia.

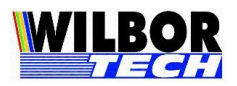

*Interface 2.4GHz*

Valores válidos: Sim ou Não

**Função**: Habilitar a configuração dos parâmetros de comunicação através de RF em 2.4GHz e protocolo Gradual. Quando habilitado deverá ser configurado outros três campos: Microterminal Número, Canal Base e Taxa de Transmissão.

*Terminal Número*

Valores válidos: 00 a 99

**Função**: Definir o número do Microterminal na comunicação com a base de rádio.

*Canal Base*

Valores válidos: 00 a 99

**Função**: Definir o canal dentro da freqüência de comunicação. Deverá corresponder ao canal configurado na base de rádio.

*Taxa de Transmissão*

Valores válidos: 250Kbit/s ou 1Mbit/s

**Função**: Definir a velocidade dos dados na comunicação.

*Conexão TCP*

Valores válidos: Client, Server, System ou Nenhum

**Função**: Definir qual o comportamento da conexão TCP.

- Client: pede conexão ao IP e Porta configurados como remoto.
- Server: aguarda a conexão no IP e Porta configurados como local.

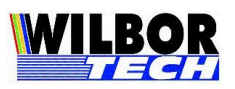

 System: Campo válido quando protocolo for Telnet. Ao estabelecer a conexão Telnet, o sistema efetuará a autenticação utilizando os parâmetros configurados em Login, Password e CNPJ.

Quando a configuração estiver no modo 'Server', pode-se criar uma forma de proteção contra conexões indesejadas, ou seja, evitar que um endereço e/ou porta não definidos consiga operar o equipamento. Para isto deve-se estar como 'Client' e programar os campos IP remoto e Porta remota com os valores do usuário habilitado a estabelecer a conexão, após definir os campos, retornar em 'Conexão TCP' e configurar como 'Server', os campos IP e Porta remota não são solicitados estando como 'Server'. Caso não se queira utilizar um ou os dois parâmetros com proteção, os mesmos deverão ser programados com valores nulos ( IP: 0.0.0.0 e Porta 0000 ).

Por trabalhar com uma interface Ethernet, há limitação de 100 metros de cabos entre o Microterminal e o Hub/Switch. Se já houver um cabeamento estruturado no local, não será necessário modificá-lo e sim apenas conectar o Microterminal a um ponto da rede.

No que se refere a software, este terá que ser gerado de modo a controlar o Microterminal através de um socket TCP-IP. Quando estiver operando no modo Client, o programa (servidor) ficará "escutando" uma determinada porta, esperando pela solicitação de alguma conexão, quando receber, deverá aceitá-la e passar a controlar o Microterminal através do socket. Caso o Microterminal esteja operando no modo Server, o programa do PC é quem vai solicitar um pedido de conexão para o Microterminal e este por sua vez aceitará caso não esteja conectado a nenhum outro computador.

Após estabelecida a conexão o Microterminal irá colocar o que foi digitado no teclado em um pacote TCP e enviar ao computador que estabeleceu a conexão, bem como receber dados da rede Ethernet, tratar o protocolo de comunicação e executar o comando no Microterminal.

### *Login*

Valores válidos: Campo digitado. Poderá ser qualquer string com no máximo 15 caracteres.

**Função:** Informar o login do usuário ao sistema. Quando o campo *Conexão TCP* estiver configurado como *System* e *Protocolo* estiver configurado como *Telnet*, ao receber a string "login:", após a conexão, o Microterminal enviará para o servidor, o parâmetro configurado neste campo.

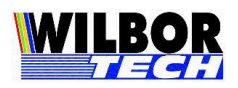

### *Password*

Valores válidos: Campo digitado. Poderá ser qualquer string com no máximo 15 caracteres.

**Função:** Informar o password do usuário ao sistema Quando o campo *Conexão TCP* estiver configurado como *System* e *Protocolo* estiver configurado como *Telnet*, ao receber a string "password:", após a conexão, o Microterminal enviará para o servidor, o parâmetro configurado neste campo.

### *CNPJ*

Valores válidos: Campo digitado. Poderão ser digitados somente números, com no máximo 15 dígitos.

**Função:** Informar o CNPJ da empresa ao sistema Quando o campo *Conexão TCP* estiver configurado como *System* e *Protocolo* estiver configurado como *Telnet*, ao receber a string "cgc:", após a conexão, o Microterminal enviará para o servidor, o parâmetro configurado neste campo.

### *MAC Address*

Valores válidos: Programado em Fábrica

**Função**: Assinalar a placa seu endereço de hardware. Este valor é programado na fábrica e não poderá ser modificado. O Acesso também é protegido por senha, diferente da senha de configuração.

### *IP Local*

**Função**: Determinar o endereço IP do Microterminal.

Existem algumas alterações com relação ao IP Local a partir da versão 2.xx. O Microterminal Ethernet sai por default de fábrica com IP Local configurado em 192.168.0.100 e com Máscara de Rede 255.255.255.0. A outra diferença é com relação à forma de configuração sendo possível de duas formas. A primeira é obtendo o endereço IP automaticamente via DHCP, para isto, deve-se configurar o IP Local com 0.0.0.0 e Porta Local com 0000, desta forma o Microterminal Ethernet receberá do servidor um Endereço IP a cada conexão. A outra forma é estabelecendo o endereço IP de forma fixa na qual passará a ser reconhecido na rede. É necessário certificar-se de que o IP

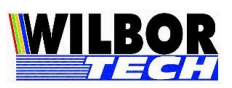

utilizado é um IP válido, para isto é bom conhecer um pouco mais das classes de endereços IP. Como podemos ver na tabela abaixo, alguns valores são reservados a objetivos especiais.

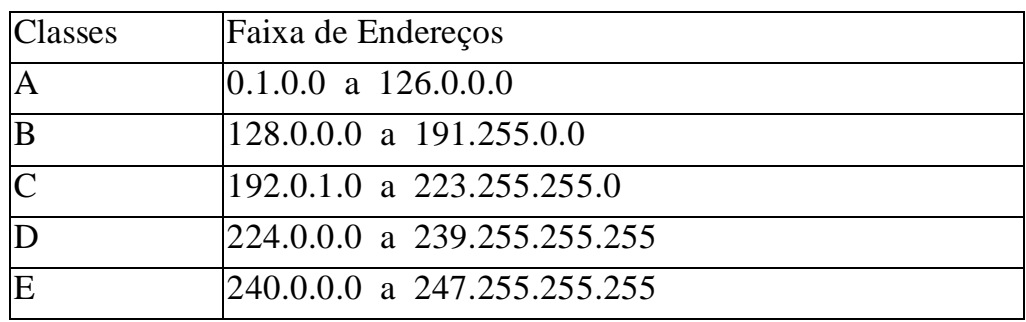

**IMPORTANTE:** Lembramos que por Default o Microterminal Wilbor Ethernet sai de fábrica com o Número IP configurado em 192.168.0.100 e Máscara de Rede 255.255.255.0. Certifique-se que na Rede não existam equipamentos com o mesmo Endereço IP.

#### *Porta Local*

**Função**: Determinar o valor da porta local do Microterminal.

Será a porta que o Microterminal abrirá para comunicar-se com a rede **Ethernet** 

### *IP Remoto*

**Função**: Determina o IP remoto, este valor será o IP onde o Microterminal tentará conectar quanto estiver no modo client, e servirá como 'firewall' quando o Microterminal estiver operando como server, caso o valor seja diferente de '0.0.0.0'.

### *Porta Remota*

**Função**: Determina a Porta remota, este valor será a Porta onde o Microterminal tentará conectar quanto estiver no modo Client, e servirá como 'firewall' quando o Microterminal estiver operando como Server, caso o valor seja diferente de '0000'.

Em modo Client, recomenda-se utilizar valores de 1024 a 9999, pois de 0 a 1023 são portas reservadas para alguns serviços como http, ftp, Telnet e outros.

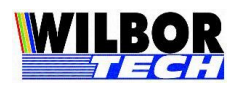

#### *Gateway*

**Função**: Define o endereço de um Gateway, caso exista na rede. Se não houver um instalado, o valor deverá ser configurado como '0.0.0.0'.

Também é necessário que os IP's Origem e Destino estejam na mesma rede local e que esteja utilizando a máscara adequada, por exemplo, um computador com IP 1.1.1.1 não poderá conectar-se a um computador com IP 1.1.2.1, se a máscara da rede for 255.255.255.0, pois o valor da máscara é comparado com o endereço IP, portanto embora conectados ao mesmo cabo eles não se comunicam.

### *Subnet Mask*

**Função**: Define o valor da mascara de sub-rede. Este determinará quais IP's estarão acessando a mesma sub-rede. Por exemplo, a máscara 255.255.0.0 permite utilizar os dois últimos octetos para controle dos IP's.

### *Timeout de Rede*

#### Valores Padrão: 1000, 2000 e 4000

**Função**: Determinar o tempo inicial de espera de resposta para um pacote enviado na rede Ethernet. Com estes valores obtêm-se um tempo de 100 m/s, 200 m/s e 400 m/s respectivamente. Caso o valor seja '0000', o timeout será definido internamente.

### *Número de Retries*

**Função**: Determinar o número de tentativas de reenvio de um pacote TCP na rede Ethernet.

#### *Velocidade de Rede*

Valores válidos: Automático, 10 Mbit/s ou 100 Mbit/s.

**Função**: Determinar a velocidade de conexão na rede. Quando definido como automático a interface de rede determinará a melhor conexão a ser efetuada. Quando definido como 10 ou 100 a velocidade ficará fixada independente da capacidade do outro lado de efetuar a conexão na mesma velocidade.

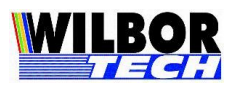

### *Half/Full Duplex*

Valores válidos: Half ou Full.

**Função**: Determinar o tipo de fluxo de dados na conexão Ethernet. Quando o parâmetro de velocidade for definido como 'Automático', este campo não será pedido e também será tratado internamente.

### *Leitor Mifare*

Valores válidos: Sim ou Não

**Função**: Habilitar o uso do leitor smart-card Mifare.

### *Protocolo*

Valores válidos: Gradual, VT-100 e Telnet

**Função**: Definir o protocolo de comunicação do Microterminal. Os protocolos Gradual e VT-100 serão apresentados adiante. Quando a seleção for Telnet, após a conexão o Microterminal passará a emular o protocolo VT-100, também quando a configuração for efetuada para emulação Telnet, devese configurar a Porta Remota como 0023.

### *Impressora Default*

Valores válidos: Serial ou Paralela

**Função**: Definir a interface de impressão padrão, quando o protocolo de comunicação do Microterminal Ethernet estiver configurado em VT100.

### *Conexão Telnet*

Valores válidos: Campo digitado. Poderá ser digitada qualquer string com no máximo 15 caracteres.

**Função**: Determinar o nome da conexão Telnet. Este nome é o nome do tipo de Terminfo configurado no servidor para a operação do Microterminal. Ver protocolo Vt-100.

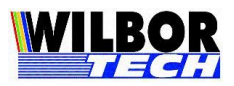

*Backspace*

Valores válidos: chr(8) ou chr(127)

**Função:** Determinar o valor de retorno da tecla Backspace, quando configurado com protocolo VT100 ou Telnet.

*Valor do 'Del'*

Valores válidos: chr(27) ou chr(127)

**Função:** Determinar o valor de retorno da tecla Del, quando configurado com protocolo VT100 ou Telnet.

*Polaridade AT*

Valores válidos: Subida e Descida

Função: Configuração da borda de grid, usada pelo Microterminal para leitura dos dados enviados pelo leitor/ teclado AT. Leitores com consumo acima de 100 mA deve ser consultado.

*Boot Delay*

Valores válidos: 00 a 99

**Função**: Número de décimos de segundos que a tela inicial de espera para entrada na configuração será apresentada.

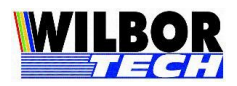

### *Protocolos*

### *Protocolo Gradual*

Os pacotes enviados do computador para o Microterminal possuem o formato:

*<STX> <Comando> <Dado> <ETX>*

*Onde:*

STX - Indica o início do pacote (0x02) Comando:

- D Dado para o display do Microterminal
- L Apaga a tela do Microterminal
- C Posiciona cursor
- S Envia para a Serial 1 do Microterminal (default )
- R Envia para a Serial 0 do Microterminal (opcional)
- P Envia para a Paralela do Microterminal
- T Pede status do Microterminal
- G Envia para a porta de acionamento

Dado: Informação a ser enviada.  $ETX$  - Indica o fim do pacote  $(0x03)$ .

Os comandos válidos são:

*Escrita no Display ( 'D' ):* 

 $\langle STX \rangle \langle D \rangle \langle String \rangle \langle ETX \rangle$ 

Envia string para o display de um Microterminal. <String> - Texto a ser enviado para o Microterminal

*Apagamento de Tela ( 'L' ):*

```
\langle STX \rangle \langle L \rangle \langle ETX \rangle
```
Apaga todos os caracteres no display do Microterminal.

*Posicionamento de Cursor ( 'C' ):*

```
<STX> <C> <L> <CC> <ETX>
```
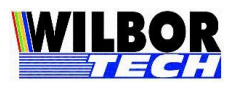

Parâmetros: L, CC Posiciona o cursor em linha (L:0, 1) e coluna (CC: 00, 39).

*Comando Genérico de Display ( 'O' ):*

 $\langle STX \rangle \langle O \rangle \langle Comando \rangle \langle ETX \rangle$ 

Envia <Comando> genérico para o display do Microterminal. Comandos genéricos são comandos que farão controles do display e não estão documentados com funções específicas. Por Exemplo: Backspace: Cursor volta uma posição sem apagar: 10h, chr(16). Cursor Piscante: 0Fh, chr(15). Apaga cursor: 0Ch, chr(12). Cursor normal: 0Eh, chr(14). <Comando> 1 byte de comando

*Acionamento ( 'G' ):*

```
<STX> <G> <Dado> <ETX>
```
<Dado> - 1 byte contendo a palavra a ser enviada.

Envia o caracter recebido como parâmetro para a porta de saída digital do Microterminal.

Exemplo: Caso o Microterminal possua leds de acionamento, podemos acioná-los enviando dados para a "porta de impressão" de acionamento, é como se fosse uma impressora. O byte que escrevemos na porta irá então ligar ou desligar os leds correspondentes aos bits setados.

Envia-se os seguintes valores para acionar cada um dos leds:

'0' chr(48) – liga os dois leds. '1' chr(49) – liga o led 2 e desliga o led 1. '2' chr(50) – liga o led 1 e desliga o led 2. '3' chr(51) – desliga os dois leds. *Impressão Paralela ( 'P' ):*

 $\langle STX \rangle$   $\langle P \rangle$   $\langle Dado \rangle$   $\langle ETX \rangle$ 

Gradual Tecnologia Ltda. Manual Terminal 2G – Gradual *Outubro/2004* 15 <Dado> - caracter a ser enviado a Paralela

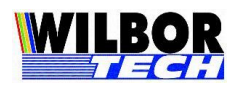

Envia o caracter recebido como parâmetro à porta Paralela do Microterminal. Para cada tentativa de escrita o Microterminal devolverá um pacote informando se o dígito recebido para a Paralela foi escrito ou não. O formato do retorno é: STX ESC i P ETX, onde stx=chr(2), esc=chr(27), etx=chr(3) e 'i' será chr(0) quando o dado não puder ser escrito e chr(1) quando o dado tiver sido escrito com sucesso no Microterminal.

*Impressão Serial ( 'S' ou 'R' ):*

*<STX> <S> <Dado> <ETX> ou <STX> <R> <Dado> <ETX>*

<Dado> - caracter a ser enviado a Serial

Envia o caracter recebido como parâmetro à porta Serial 1(default) ou porta Serial 0 (opcional) do Microterminal. Para cada tentativa de escrita o Microterminal devolverá um pacote informando se o dígito recebido para a Serial foi escrito ou não. O formato do retorno é: STX ESC i S/R ETX, onde stx=chr(2), esc=chr(27), etx=chr(3) e 'i' será chr(0) quando o dado não puder ser escrito e chr(1) quando o dado tiver sido escrito com sucesso no Microterminal.

*Pedido de Status ( 'T' ):*

 $\langle STX \rangle \langle T \rangle \langle ETX \rangle$ 

Pede ao Microterminal que envie a palavra de status de seu funcionamento. O formato do retorno é: STX ESC i T ETX, onde stx=chr(2), esc=chr(27), etx=chr(3) e 'i' é a palavra de retorno onde seus bits possuem o seguinte significado.

> bit 0 e 1: 00 teclado qwerty 01 teclado numérico 10 teclado 16 11 teclado 65 bit 2: reservado bit 3: cts 1 off-line 0 on-line bit 4: reservado

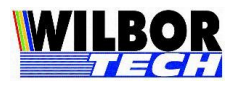

 bit 5: busy 1 off-line 0 on-line bit 6: reservado bit 7: reservado

#### *Protocolo VT-100*

O Microterminal possui um subconjunto de comandos VT-100 com handshake XON/XOFF, que permitirá sua conexão a um sistema que faça o devido tratamento deste protocolo. Os comandos implementados de controle VT-100 estão descritos a seguir:

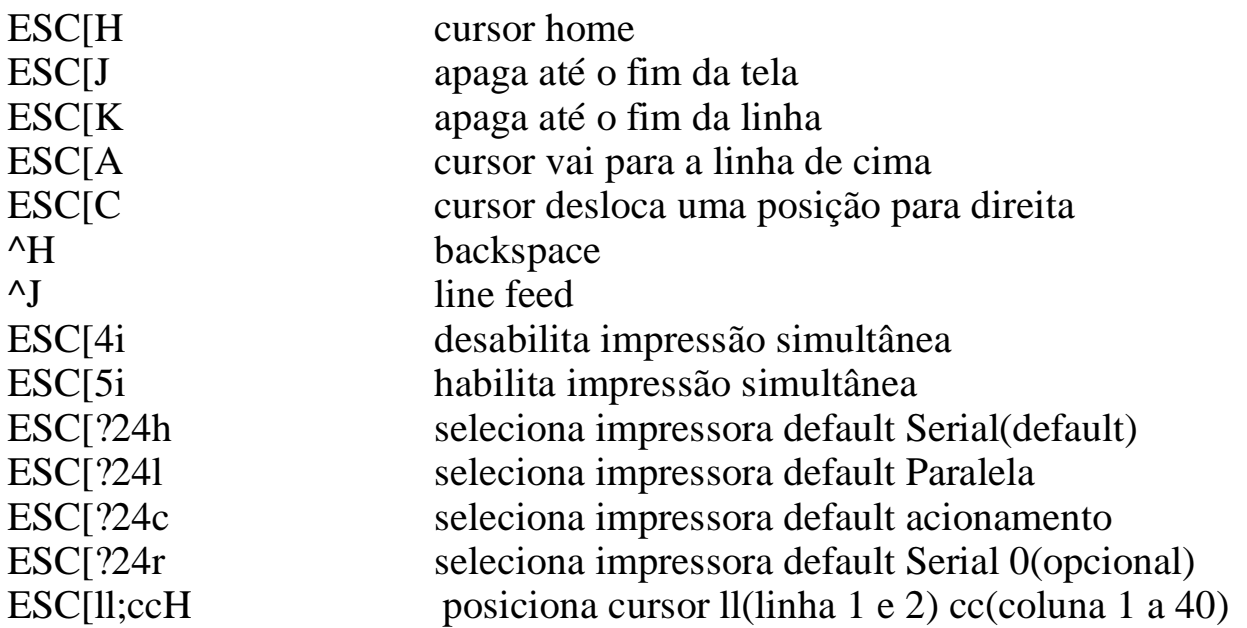

O display do Microterminal, responde ao posicionamento nas 2 primeiras linhas.

Não é dado tratamento de scroll.

Todas as teclas que o Microterminal retornam para o host são minúsculas a-z, 0-9, virgula, CR(hexa 0d), espaço, ESC (27d,1bh).

Uma Terminfo, quando de aplicações em UNIX que poderá ser implementada é descrita a seguir:

am, xon,  $cr = M$ , el= $E[K$<3$>$ , ed= $E[J$<10$>$ , cup=\e[%i%p1%d;%p2%dH\$<5>, home=\e[H,

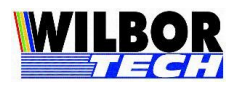

clear= $\E[H\EEJ$<30>$ , cud1=^J, cub1=^H, cuf1=\E[C\$<2>, cuu1=\E[A\$<2>, sgr $0=\ E[T,$ mc4= $\E[4i, mc5=\E[5i]$ 

A Tecla PONTO poderá operar como um shift de função, quando seguida da digitação de outra tecla gerando assim uma string que será enviada ao host, os códigos de retorno seguem a tabela abaixo.

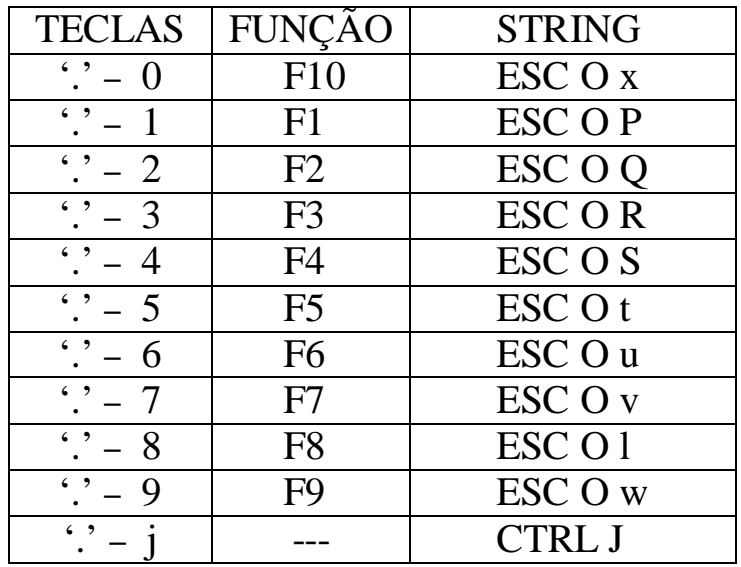

O modo de funcionamento default da tecla PONTO será definida como 'ponto' na inicialização do Microterminal, podendo ser modificada a qualquer momento durante a operação do Microterminal de modo a oferecer uma maior flexibilidade ao usuário e ao programador.

Os comandos para configuração por software do retorno da tecla PONTO são:

PONTO =  $\cdot$  (27 27 128) dec. (1b 1b 80) hex. PONTO = Fcn  $(27\ 27\ 192)$  dec.  $(1b\ 1b\ c0)$ hex. *Acionamento:*

Envia o caracter recebido como parâmetro para a porta de saída digital do Microterminal.

Exemplo: Caso o Microterminal possua leds de acionamento, podemos acioná-los enviando dados para a "porta de impressão" de acionamento, é

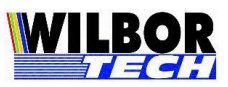

como se fosse uma impressora. O byte que escrevemos na porta irá então ligar ou desligar os leds correspondentes aos bits setados. Comando para selecionar a porta de impressão de acionamento: ESC[?24c

Comando para abrir a porta de impressão: ESC[5i

Comando para fechar a porta de impressão: ESC[4i

Onde  $\text{ESC} = \text{chr}(27)$ 

Envia-se os seguintes valores para acionar cada um dos leds:

'0' chr(48) – liga os dois leds. (ESC[?24cESC[5i0ESC[4i)

'1' chr(49) – liga o led 2 e desliga o led 1. (ESC[?24cESC[5i1ESC[4i)

'2' chr(50) – liga o led 1 e desliga o led 2. (ESC[?24cESC[5i2ESC[4i)]

'3' chr(51) – desliga os dois leds. (ESC[?24cESC[5i3ESC[4i)

### *Pinagem dos Conectores*

A seguir são apresentados os sinais disponíveis em cada um dos conectores externos dos Microterminais.

*Interface RS-232. Conector DB-9 MACHO*

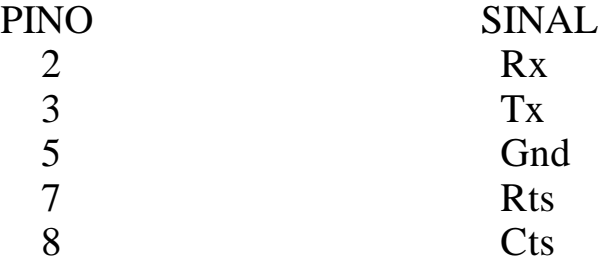

*Interface Teclado(DIN). Conector DIN 5.*

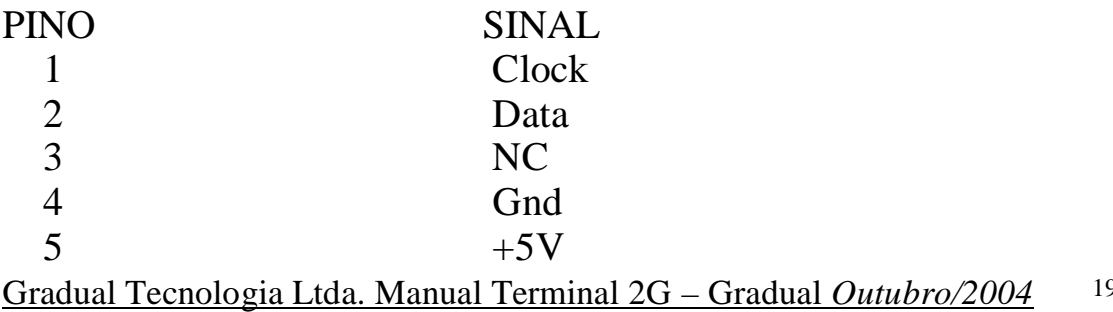

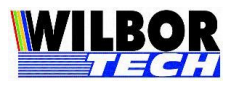

*Interface Paralela (CENTRONICS). Conector DB-25 FÊMEA.*

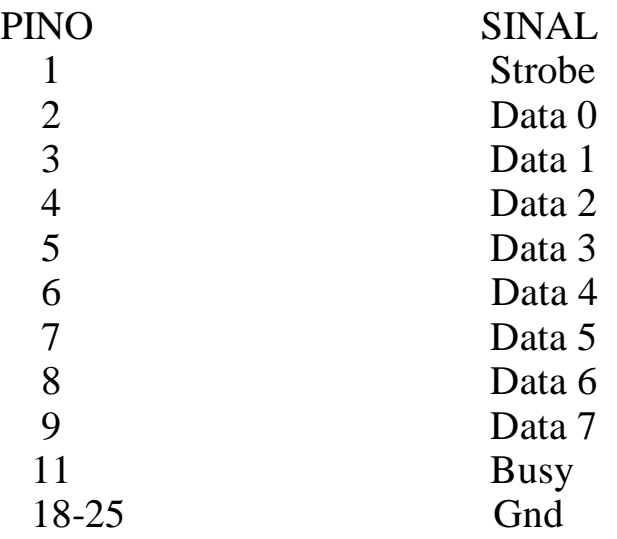

### *Modelos de Teclado*

A seguir são apresentados os possíveis modelos de teclado:

### Teclado 16 Teclas

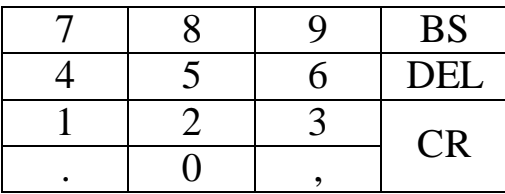

### Teclado 44 Teclas Numérico

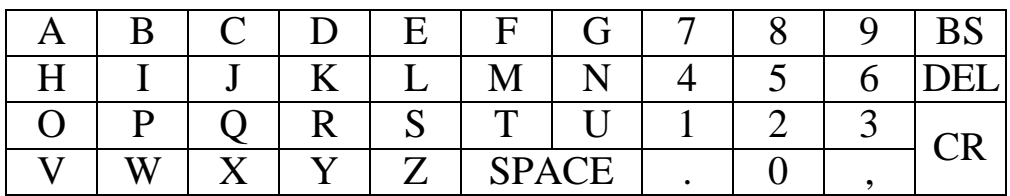

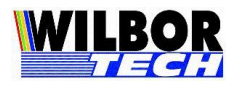

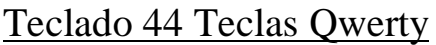

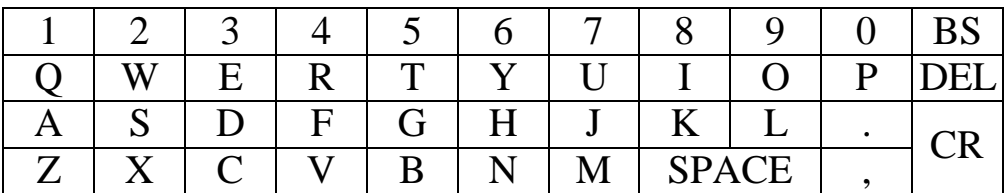

Teclado 65 Teclas Numérico

|            |          | F. |                      |                |   |     |              |   |   |  |    |
|------------|----------|----|----------------------|----------------|---|-----|--------------|---|---|--|----|
|            |          |    | F                    | G              | H |     |              |   | – |  | FI |
| $\%$       | <b>n</b> |    | $\curvearrowright$   |                | B |     |              | ∗ |   |  |    |
| ${\rm F}1$ |          |    | ${\rm F\!}\varDelta$ | F <sub>5</sub> |   |     |              |   |   |  |    |
| F6         | F7       | ా౧ | FО                   |                | ጦ | \ / | <b>SPACE</b> |   |   |  |    |

Onde:

F1 a F10 = chr(128) a chr(137);  $'s' = chr(143)$  $\forall$ ' = chr(141)  $\mathcal{L}$  = chr(142)  $\Delta' = \text{chr}(142)$ 

Para emulação VT-100 as teclas de direção assumem os seguintes valores:

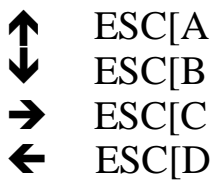

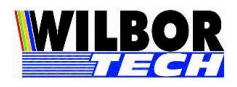

### *Meio Físico*

Existem duas maneiras de conectar o Microterminal ao PC. Uma delas é utilizando um ponto da rede de computadores já instalada (Figura 1) e a outra é conectar diretamente o Microterminal no PC (Figura 2) através de um "cabo cross" onde os pinos de TX e RX são cruzados (Figura 4).

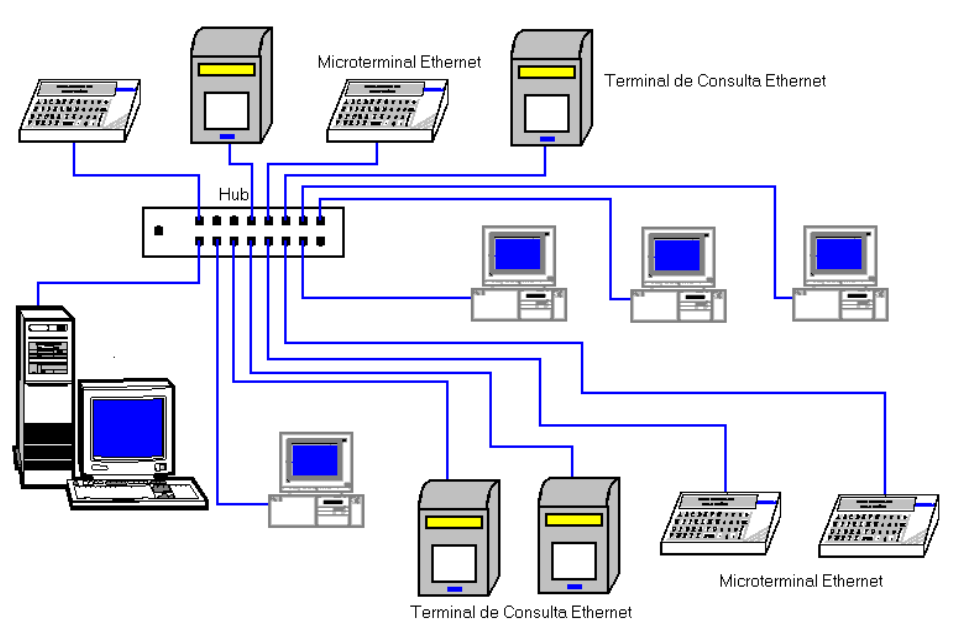

*Figura 1: Microterminal conectado em um ponto da rede Ethernet*

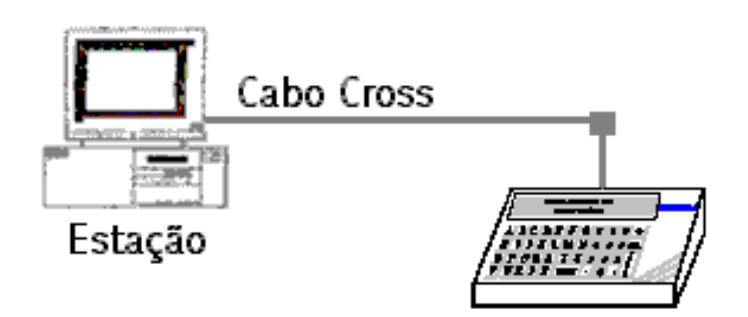

*Figura 2: Microterminal conectado diretamente no PC com um cabo cross.*

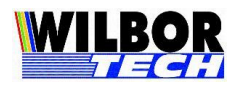

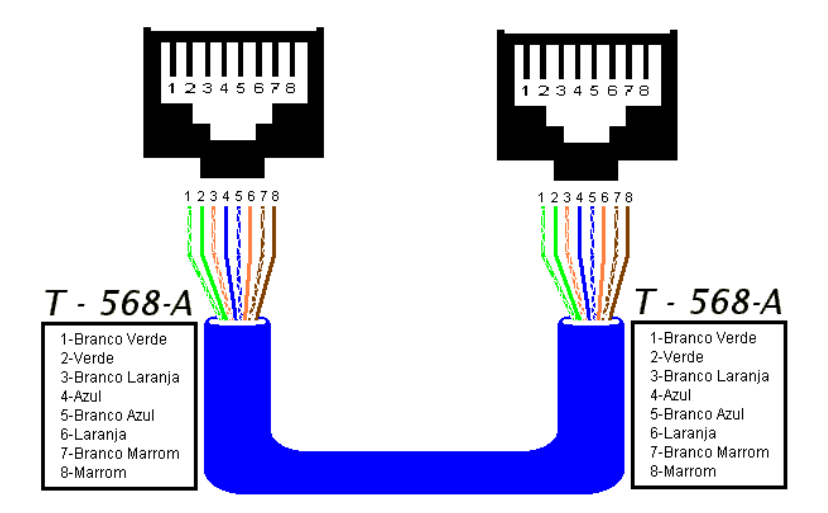

*Figura 3: Desenho ilustrativo sobre a montagem de um cabo UTP (T-568A).*

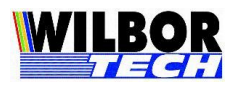

### *Apêndice A*

#### **Modo de Funcionamento da Interface Serial RS-232.**

A Interface Serial dos Microterminais Gradual possuem 2 modos de operação. Este modo é selecionado na rotina de configuração física do Microterminal (Vide Manual de Instalação).

#### *MODO 1 (Flag de Serial: Não)*:

A porta Serial é transparente aos dados enviados e recebidos, adicionando os caracteres recebidos ao buffer de entrada de teclado sem nenhum tratamento.

#### *MODO 2 (Flag de Serial: Sim)*:

A porta Serial é transparente aos dados enviados. Porém os dados recebidos antes de serem adicionados ao buffer de entrada de teclado sofrerão um tratamento que permitirá identificá-los como vindos da Serial, bem como fazer o recebimento de caracteres de valor nulo ( chr(0) ).

Neste modo cada byte recebido pela porta Serial será dividido em uma seqüência de 3 bytes:

Byte  $1 - o$  caracter '\'

Byte 2 – o nibble superior do caracter recebido, com o nibble inferior preenchido com 14.

Byte 3 – o nibble inferior do caracter recebido, com o nibble superior preenchido com 224.

Para obtermos o valor do byte recebido devemos proceder a seguinte operação:

Byte = ( Segundo Byte – 14 ) + ( Terceiro Byte – 224 )

ou

Byte = (Segundo Byte and  $240$ ) + (Terceiro Byte and 15)

Exemplo: Recebemos o caracter 'A' ( chr(65) ou 41H).

Primeiro Byte  $= \sqrt{ }$ Segundo Byte = chr $(64 + 14)$  ou 4EH. Terceiro Byte = chr $(224 + 1)$  ou E1H

Para obtermos o valor do byte recebido devemos proceder a seguinte operação:

Byte =  $(78 - 14) + (225 - 224)$  D Byte =  $(4E - 0E) + (E1 - E0)H$ ou Byte =  $(78 \text{ and } 240) + (225 \text{ and } 15)$ Byte =  $(4E$  and F0  $)$  +  $(E1$  and  $0F)$ 

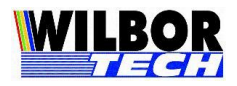

### *Apêndice B*

Restauração dos valores de configuração.

Se por algum motivo se fizer necessário retornar as configurações de fábrica, basta entrar no módulo de configuração, pressionando a tecla "DEL" e fornecer a senha de restauração. Após a confirmação o Microterminal Ethernet irá reconfigurar o Microterminal com valores pré estabelecidos deve-se no entanto, observar que a partir deste momento o Microterminal funcionará como Microterminal de 16 teclas, sendo assim necessário corrigir o tipo de teclado.

 *Configuração default do Microterminal 16 Teclas:* Ligue o equipamento e pressione a tecla "DEL" Digite a senha de restauração "777777" Tecle "3" para confirmar Após o processo o Microterminal será reiniciado

 *Configuração default do Microterminal 44 Teclas Numérico:* Ligue o equipamento e pressione a tecla "DEL" Digite a senha de restauração "777777" ou "AAAAAA" Tecle "3" ou "W" para confirmar

Após o processo o Microterminal estará com o campo "Tipo de Teclado" configurado em 16 Teclas, para acertar deve-se ao ligar o Microterminal pressionar a tecla "K", posição equivalente ocupada pela tecla DEL no Microterminal 16 Teclas e digite a senha padrão "123456" que neste caso são as teclas "OPQHIJ", as teclas "V" e "X" alternam os valores do campo e as teclas "R" e "Y" avançam. Quando estiver em "Tipo de Teclado" altere para 44 Numérico e tecle "R" ou "Y" para avançar, neste ponto o Microterminal passa a responder com o teclado normalmente.

 *Configuração default do Microterminal 44 Teclas Qwerty:* Ligue o equipamento e pressione a tecla "DEL" Digite a senha de restauração "777777" ou "AAAAAA" Tecle "3" ou "W" para confirmar

Após o processo o Microterminal estará com o campo "Tipo de Teclado" configurado em 16 Teclas, para acertar deve-se ao ligar o Microterminal pressionar a tecla "R", posição equivalente ocupada pela tecla DEL no Microterminal 16 Teclas e digite a senha padrão "123456" que neste caso são as teclas "ASDQWE", as teclas "Z" e "C" alternam os valores do campo e as teclas "V" e "F" avançam. Quando estiver em "Tipo de Teclado" altere para 44 Qwerty e tecle "V" ou "F" para avançar, neste ponto o Microterminal passa a responder com o teclado normalmente.

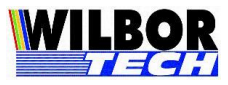

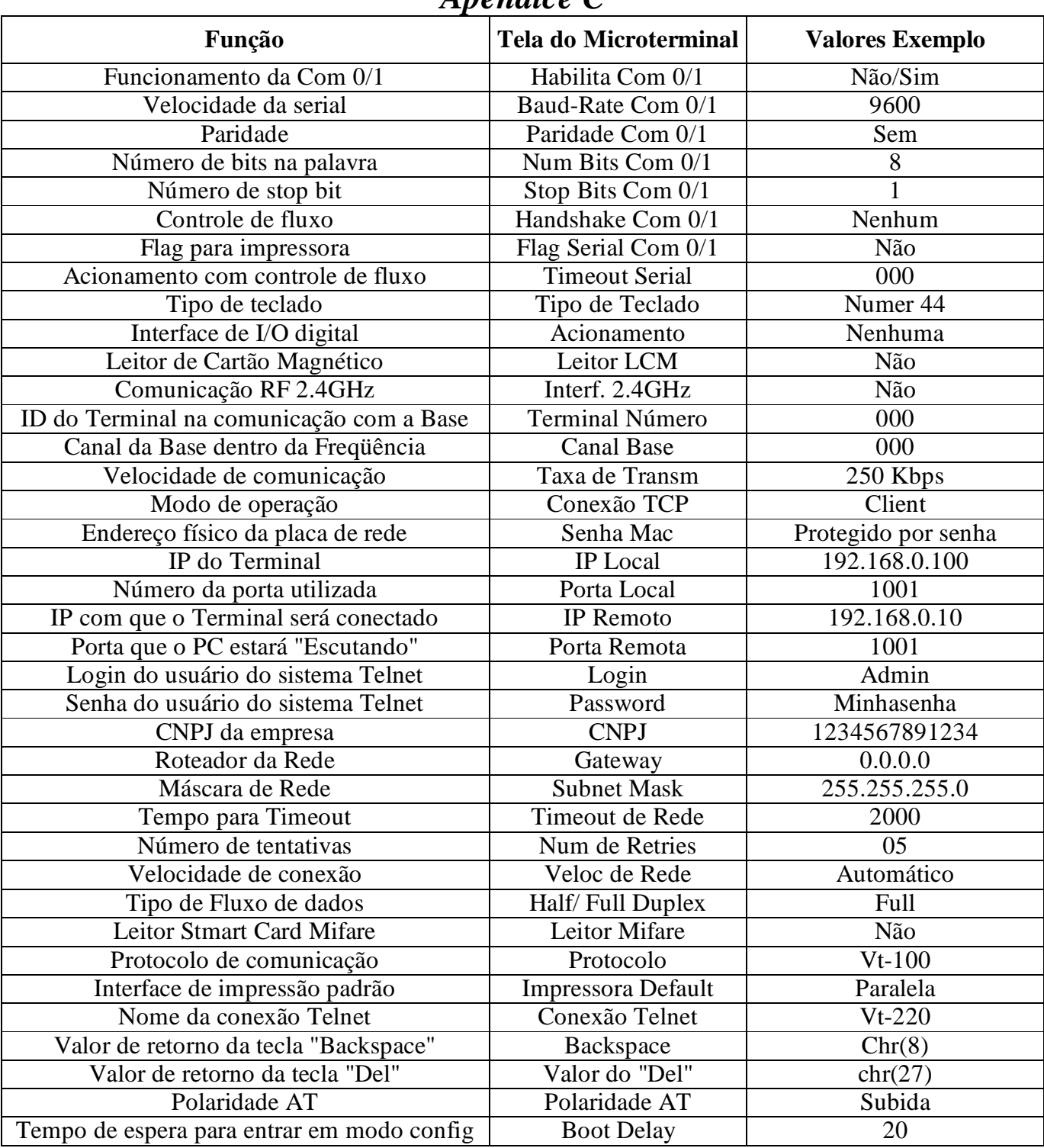

### *Apêndice C*

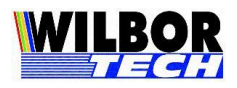

### *Apêndice D*

O Microterminal Wilbor Ethernet permite que, via Software, o administrador configure todos os parâmetros de funcionamento do equipamento, descritos no Manual do Usuário seção "Configuração do Microterminal". Desta forma não é necessário que o administrador se desloque até o equipamento para configurá-lo. O Software de configuração estabelece uma "Comunicação Paralela" na qual não interfere na comunicação principal, não havendo necessidade de se derrubar o Aplicativo que Gerencia o Sistema. Ao término da configuração o Microterminal Ethernet também pode ser reiniciado pelo Software, para que as novas configurações entrem em funcionamento.

**IMPORTANTE:** Lembramos que por Default o Microterminal Wilbor Ethernet sai de fábrica com o Número IP configurado em 192.168.0.100 e Máscara de Rede 255.255.255.0. Certifique-se que na Rede não existam equipamentos com o mesmo Endereço IP.

### **Geral:**

Este material tem como finalidade descrever o funcionamento do Software de Configuração para os Microterminais Wilbor Ethernet Versão 2.6 Será descrito aqui apenas os campos necessários ao funcionamento do Software, informação sobre cada parâmetro consulte o Manual do Usuário.

### $\triangleright$  IP do Microterminal

Este número refere-se ao Número IP configurado no Microterminal Wilbor Ethernet ao qual é reconhecido na Rede. O Número IP default de fábrica é 192.168.0.100 com Máscara de Rede 255.255.255.0.

### $\triangleright$  Senha Atual

Refere-se à senha solicitada ao ligar o equipamento e pressionar a tecla DEL, permitindo entrar no módulo de configuração. A senha default de fábrica é "123456".

### Nova Senha

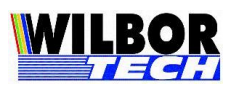

Altera a senha que permite entrar no módulo de configuração. Se for inserida uma senha diferente da que está configurada no campo "Senha Atual" e pressionado o botão "Gravar" este passará a ser o valor da Senha.

### Conectar

Realiza a conexão entre o PC onde está executado o Software de Configuração e o Microterminal na qual o número IP do equipamento esteja configurado no campo "IP do Microterminal". É necessário certificar-se que o PC onde o Software está sendo executado esteja com a configuração de Rede compatível (Número IP e Máscara de Rede).

### Pede Status

Efetua um pedido de Status ao Microterminal no qual está conectado. Este pedido indica que a comunicação entre eles está estabelecida, liberando assim outras funções do Software. Caso não receba retorno do pedido de Status deve-se realizar uma verificação, pois sem este retorno não é possível avançar.

### $\triangleright$  Ler

Solicita do Microterminal ao qual está conectado, a leitura das configurações existentes. Ao receber o retorno do pedido estes valores são projetados ao usuário.

### Desbloqueio

Envia para o Microterminal ao qual está conectado, um pedido de desbloqueio, desta forma é possível gravar as alterações realizadas ou reiniciar o Microterminal para que as mesmas entrem em funcionamento.

### Gravar

Grava no Microterminal ao qual está conectado, todos os parâmetros configurado no Software. Nesta etapa o Microterminal Ethernet imprime no Display uma mensagem informando o evento, porém a comunicação com o Software que Gerencia o Sistema não é rompida.

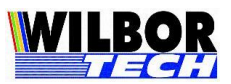

As novas configurações passam a responder após o Microterminal Ethernet ser reiniciado.

### Reboot

Reinicia o Microterminal Ethernet para que as alterações gravadas entrem em funcionamento e finaliza a conexão entre o PC onde está sendo executado o Software e o Microterminal, cujo IP está configurado no campo "IP do Microterminal".

### $\triangleright$  Default

Executa a leitura de um arquivo de inicialização (ConfDefault.ini), este arquivo contém os valores dos parâmetros de configuração do equipamento. Inicialmente estes parâmetros estão com os valores de fábrica e pode ser editado através do Bloco de Notas. A grande vantagem de se utilizar este arquivo é que, sempre que um novo equipamento for adicionado à Rede basta chamar a configuração Default e editar apenas os campos que não podem se repetir, como por exemplo IP Local, padronizando assim o funcionamento dos equipamentos ligados à Rede.

### Log Conf

Cria no diretório corrente um arquivo com o nome "Logcfg.txt", contendo os parâmetros de configuração do Microterminal.

### Fecha Conexão

Fecha a conexão com o Microterminal permitindo estabelecer uma nova conexão com outro endereço IP.

#### **Funcionamento:**

Segue abaixo a rotina para configuração do Microterminal Wilbor Ethernet versão 2.6 utilizando o Software de Configuração.

- 1- Informe o Número IP do Microterminal ao qual deseja alterar as configurações.
- 2- Clique em CONECTAR e aguarde a conexão.

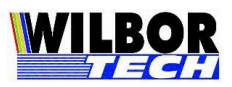

- 3- Após conectar Clique em PEDE STATUS. Se for possível estabelecer a comunicação os botões LER E DEFAULT ficam habilitados.
- 4- Informe a SENHA e clique em LER para verificar os valores configurados no Microterminal Ethernet.
- 5- Altere os campos que desejar.
- 6- Clique em DESBLOQUEIO para permitir a gravação.
- 7- Clique em GRAVAR para que as modificações sejam gravadas no Microterminal Ethernet.
- 8- Após esta etapa o programa pede para reiniciar o Microterminal, clicando em SIM, o Microterminal será reiniciado. Clicando em NÃO, para reiniciar o Microterminal posteriormente clique em DESBLOQUEIO em seguida, clique em REBOOT. Esta etapa se faz necessária para que os novos valores entrem em funcionamento.
- 9- Concluído estas etapas o Microterminal Ethernet passará a funcionar com as novas configurações. Insira o Número IP do próximo Microterminal a ser configurado e repita todo o processo.

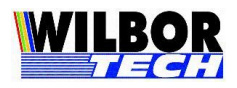

### *Apêndice E*

#### **Roteiro de Instalação para Rede de Terminais TCP-IP**

Apesar dos Microterminais serem equipamentos mais simples e mais robustos que computadores, eles também ficam sujeitos a problemas devido a oscilações e/ou surtos na rede elétrica através da qual são alimentados. Uma boa rede elétrica garante um bom funcionamento do equipamento, bem como uma melhoria na vida útil do mesmo reduzindo muito a probabilidade de defeitos físicos e funcionais.

As recomendações a seguir visam auxiliá-lo a ter um processo de implantação dos produtos mais confiável e seguro:

- Utilize sempre uma fonte de alimentação compatível com o equipamento. Verifique na etiqueta do equipamento especificações de energia.
- Não compartilhe a mesma rede elétrica com equipamentos que gerem ruídos elétricos elevados como motores, indutores, reatores, máquinas etc.
- $\triangleright$  Em ambientes que utilizem geradores de energia, isolar os terminais através do uso de estabilizadores e/ou no-breaks.
- Não distribuir a rede lógica juntamente com a rede elétrica. Sempre que possível utilizar calhas de distribuição independentes ou manter um distanciamento entre os cabos de pelo menos 15cm.
- Para manter o sistema ativo durante falhas de energia, lembre-se de que todos os terminais, hubs, switches, roteadores etc, de sua rede deverão estar interligados em um mesmo circuito elétrico com os computadores onde rodam os programas, suportados por um ou mais no-breaks.
- Em ambientes que possuem máquinas, fazer uso de um aterramento independente do utilizado por elas.
- Nunca utilizar como terra o aterramento de pára-raios.

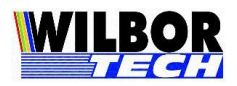

### *Termo de Garantia*

A Gradual Tecnologia Ltda., garante a qualidade do produto adquirido, pelo prazo de 01 (hum) ano a contar da data da compra descrita na Nota Fiscal.

Este Termo garante contra defeitos de fabricação e/ou material, comprometendo-se a vendedora a reparar o produto ou substituí-lo por outro da mesma espécie, ou, ainda, por outro de igual função. O serviço de reparação ou a substituição será executado, exclusivamente, nas dependências da Gradual Tecnologia Ltda.

Será de responsabilidade do comprador, o abaixo descrito:

- Apresentar a Nota Fiscal de venda;
- Anexar à N.F., um descritivo do defeito apresentado;
- Enviar o produto devidamente embalado;
- Os custos de transporte, ida e volta.

Esta garantia perde a eficácia, nos seguintes casos:

- Utilizar o produto fora das especificações;
- Acidentes, mau uso e desgastes de partes consumíveis;
- Sofrer qualquer alteração, modificação ou adaptação, sem o consentimento expresso da Gradual Tecnologia Ltda;
- Assistência Técnica e/ou manutenção, através de terceiros não autorizados pela Gradual Tecnologia Ltda;
- Alteração ou violação do n.º de série.

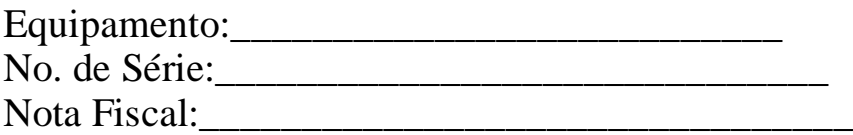